# **CHOOSING THE RIGHT TOOL**

**ENABLERS**

These tools help you when you are using other tools.

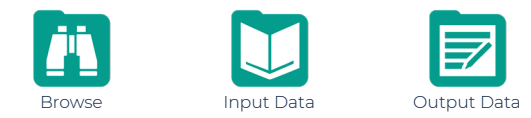

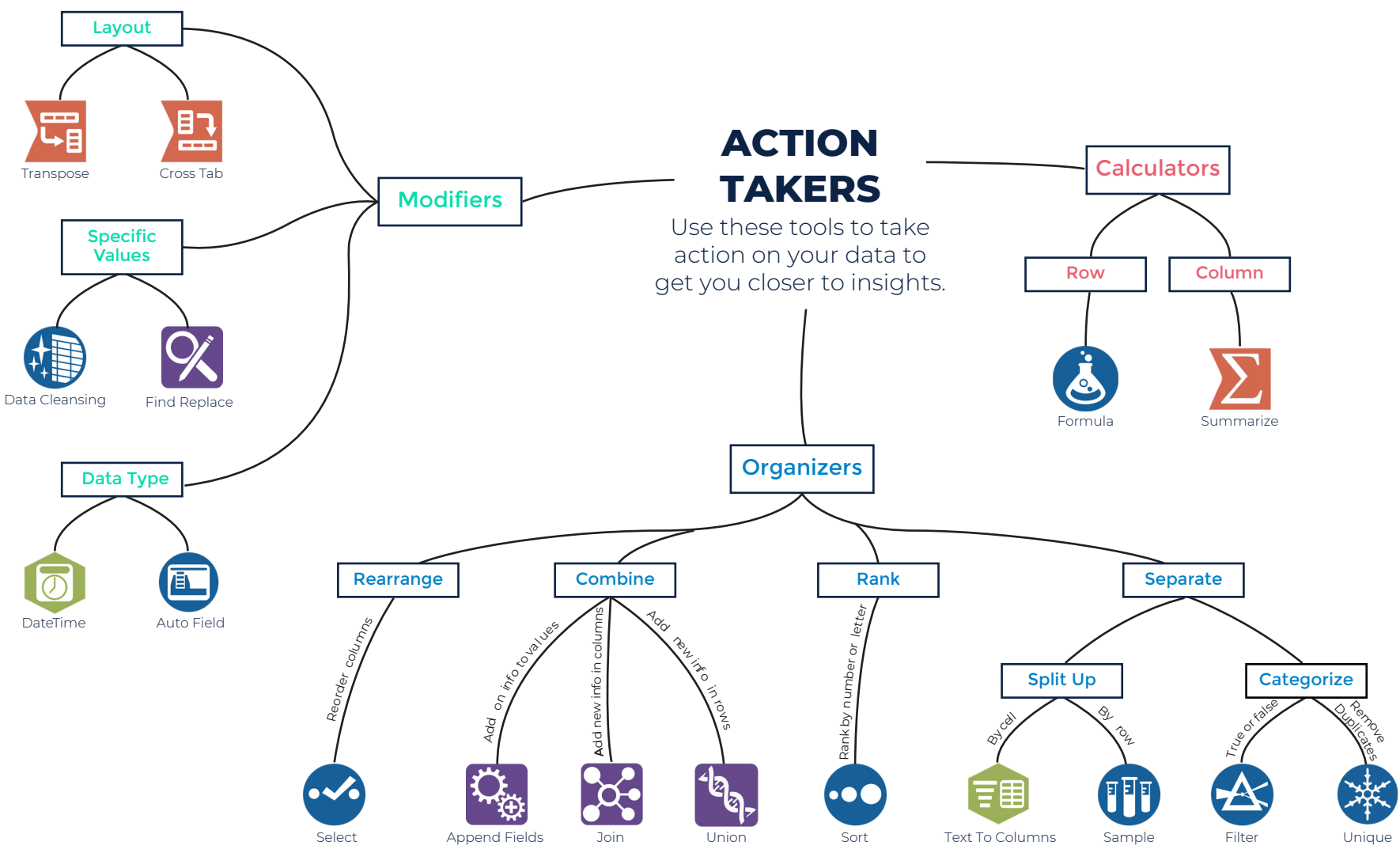

Hover over or select the tool icons for more info.

#### **ACTIONS YOU MAY WANT TO TAKE**

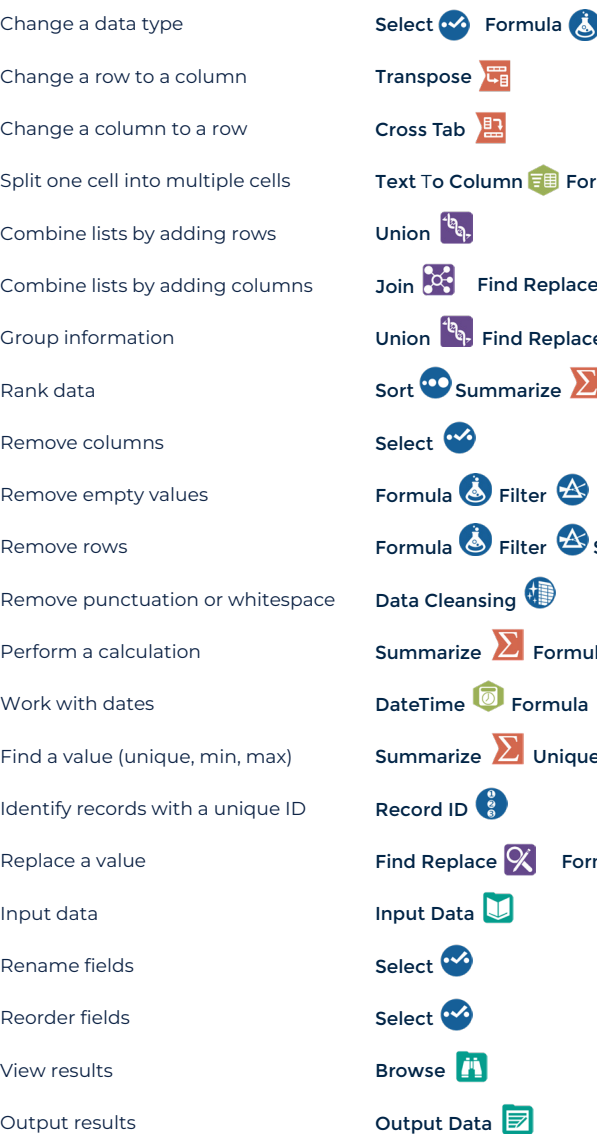

### **TOOLS THAT CAN DO THAT IN DESIGNER**

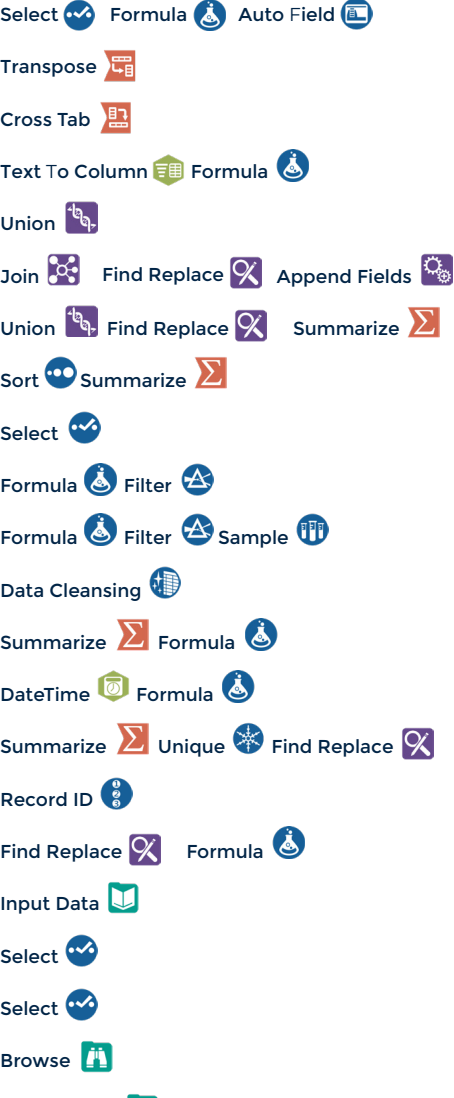

## **FUNCTIONS**

When you use functions in Designer, keep in mind that your data's data type is very important. The table on the right shows the function category and an X in a column indicates the function is compatible with that column's data type. This is not an exhaustive list. Rather, use this table to match your data's data type and find a category that is compatible with that data type to ensure the function will work. Note that you may need to change your data's data type.

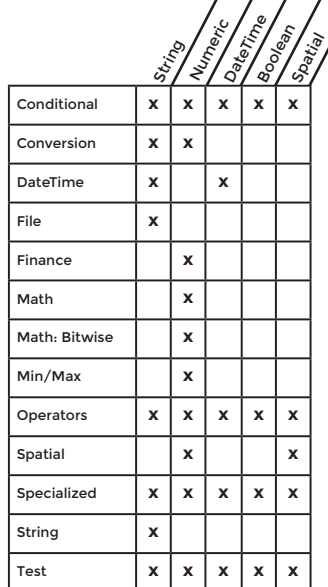

## **TERMINOLOGY**

Blend: Merge data from different sources into one dataset, such as data from different spreadsheets, databases, or other sources into one complete dataset. Concatenate: Join one or more text strings together. Data type: A data type is an attribute of data that lets the computer know how to interpret that value. There are five main data types in Designer: string, numeric, DateTime, Boolean, and spatial. Data types can be changed for some values.

Delimiter: A delimiter is a sequence of one or more characters that creates a boundary between values. Common delimiters include commas, pipes, and quotes.

Filter: Filtering separates your data into two streams. The True stream contains the data that met your criteria, and the False stream contains the data that did not meet your criteria. Flag: Flagging data is a technique used to categorize data. This is usually accomplished with a conditional statement that checks values against a set of criteria and creates a corresponding flag in another column.

Parse: Parsing separates values based on delimiters. Examples include separating keywords from phrases, numbers from letters, or area codes from phone numbers. Sort: Rank items in ascending or descending order.